## Im fokussierten Zustand können die Schaltflächen des Navigators auch über die Tastatur ausgelöst werden.

**Tastenübersicht**

## [OnyxCeph³™ Wiki] - http://onyxwiki.net/

## **Panel Kronennavigator**

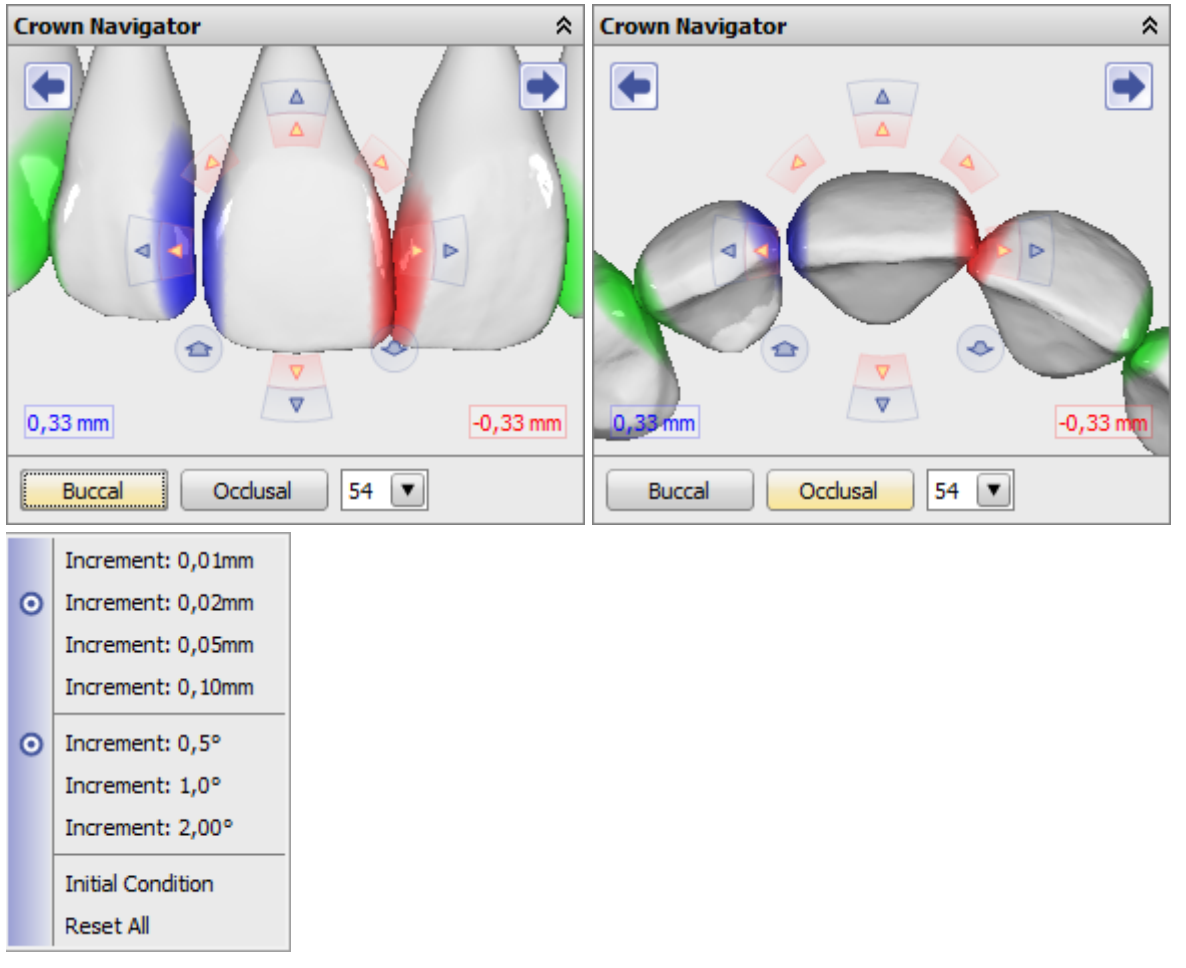

Alternativ zu den 3D-Objektnavigatoren, die direkt im 3D-View-Panel am 3D-Objekt eingeblendet und benutzt werden können, lässt sich die Kronenbewegung im separaten Panel Kronennavigator mit den dort vorhandenen Steuerelementen kontrollieren.

Die Schrittweiten der einzelnen Komponenten lassen sich im Kontextmenü voreinstellen.

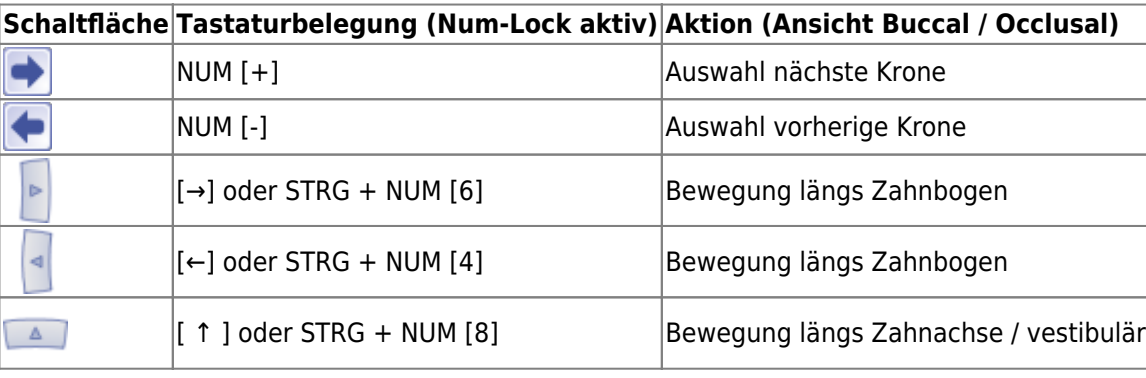

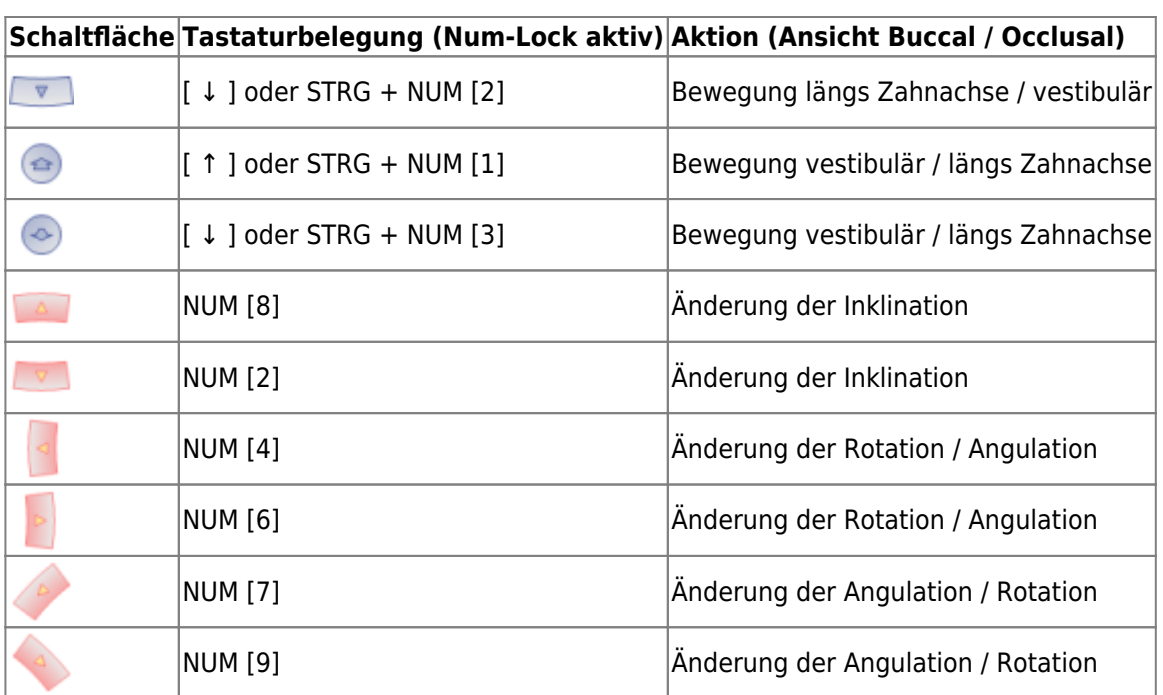

## **Verweise**

W [Tastatursteuerung Kronennavigator](http://onyxwiki.net/doku.php?id=3832)

From: <http://onyxwiki.net/>- **[OnyxCeph³™ Wiki]**

Permanent link: **[http://onyxwiki.net/doku.php?id=panel\\_crownnavigator](http://onyxwiki.net/doku.php?id=panel_crownnavigator)**

Last update: **2021/06/25 16:30**

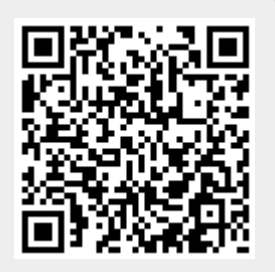